# **Lab – Detecting Threats and Vulnerabilities**

# **Objectives**

Use Nmap, a port scanner and network mapping tool to detect threats and vulnerabilities on a system.

# **Background / Scenario**

Network Mapper, or Nmap, is an open source utility used for network discovery and security auditing. Administrators also use Nmap for monitoring hosts or managing service upgrade schedules. Nmap determines what hosts are available on a network, what services are running, what operating systems are running, and what packet filters or firewalls are running.

# **Required Resources**

 PC with Ubuntu 16.0.4 LTS installed in a virtual machine - you can use the VM from labs completed in chapter 2.

### **Step 1: Open a terminal window in Ubuntu.**

a. Log in to Ubuntu using the following credentials:

#### User: **cisco**

Password: **password**

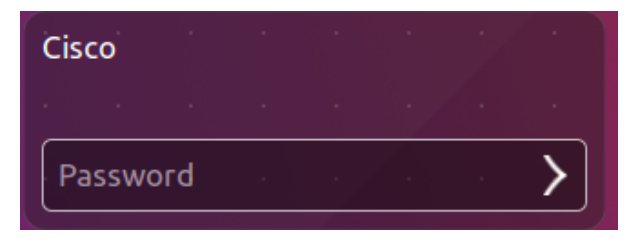

b. Click on the **terminal** icon to open a terminal.

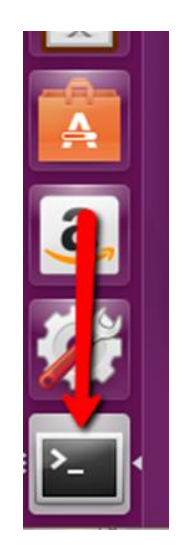

## **Step 2: Run Nmap.**

At the command prompt, enter the following command to run a basic scan against this Ubuntu system:

cisco@ubuntu:~\$ **nmap localhost**

```
cisco@ubuntu:~$ nmap localhost
Starting Nmap 7.01 ( https://nmap.org ) at 2016-06-03 22:43 PDT<br>Nmap scan report for localhost (127.0.0.1)
Host is up (0.000044s latency).<br>Nost is up (0.000044s latency).<br>Not shown: 998 closed ports
PORT STATE SERVICE
22/tcp open ssh
23/tcp open telnet
Nmap done: 1 IP address (1 host up) scanned in 0.11 seconds
cisco@ubuntu:~$
```
The results are a scan of the first 1024 TCP ports.

What TCP ports are open?

#### **Step 3: Use administrative privileges with Nmap.**

a. Type the following command in the terminal to scan the computer's UDP ports (remember, Ubuntu is case sensitive) and enter the password **password** when prompted:

 $\_$  , and the set of the set of the set of the set of the set of the set of the set of the set of the set of the set of the set of the set of the set of the set of the set of the set of the set of the set of the set of th

 $\_$  , and the state of the state of the state of the state of the state of the state of the state of the state of the state of the state of the state of the state of the state of the state of the state of the state of the

cisco@ubuntu:~\$ **sudo nmap –sU localhost**

```
cisco@ubuntu:~$ sudo nmap -sU localhost
[sudo] password for cisco:
Starting Nmap 7.01 ( https://nmap.org ) at 2016-06-03 22:47 PDT
Nmap scan report for localhost (127.0.0.1)
Host is up (0.0000030s latency).
Not shown: 997 closed ports
PORT
        STATE
                        SERVICE
68/udp open|filtered dhcpc<br>631/udp open|filtered ipp
5353/udp open|filtered zeroconf
Nmap done: 1 IP address (1 host up) scanned in 2.72 seconds
cisco@ubuntu:~$
```
What UDP ports are open?

b. Type the following command in the terminal:

cisco@ubuntu:~\$ **nmap –sV localhost**

```
cisco@ubuntu:~$ nmap -sV localhost
Starting Nmap 7.01 ( https://nmap.org ) at 2016-06-03 22:53 PDT
Nmap scan report for localhost (127.0.0.1)
Host is up (0.000045s latency).
Not shown: 998 closed ports
PORT STATE SERVICE VERSION
22/tcp open ssh - OpenSSH 7.2p2 Ubuntu 4ubuntu1 (Ubuntu Linux; protocol 2.0)<br>23/tcp open telnet Linux telnetd
Service Info: OS: Linux; CPE: cpe:/o:linux:linux kernel
Service detection performed. Please report any incorrect results at https://nmap
.org/submit/
Nmap done: 1 IP address (1 host up) scanned in 0.97 seconds
cisco@ubuntu:~$
```
Using the **–sV** switch with the **nmap** command performs a version detection which you can use to research vulnerabilities.

#### **Step 4: Capture SSH keys.**

Type the following command in the terminal to initiate a script scan:

```
cisco@ubuntu:~$ nmap –A localhost
cisco@ubuntu:~$ nmap -A localhost
Starting Nmap 7.01 ( https://nmap.org ) at 2016-06-03 22:56 PDT
Nmap scan report for localhost (127.0.0.1)
Host is up (0.000050s latency).
Not shown: 998 closed ports
PORT STATE SERVICE VERSION
                     OpenSSH 7.2p2 Ubuntu 4ubuntu1 (Ubuntu Linux; protocol 2.0)
22/tcp open ssh
 ssh-hostkey:
    2048 83:35:a7:81:c7:04:47:d4:6b:b4:87:b3:e3:5b:c7:ab (RSA)
   256 78:97:1f:92:cf:38:63:90:c3:7f:d5:ff:85:43:e6:2f (ECDSA)
23/tcp open telnet Linux telnetd
Service Info: OS: Linux; CPE: cpe:/o:linux:linux_kernel
Service detection performed. Please report any incorrect results at https://nmap
.org/submit/ .<br>Nmap done: 1 IP <u>a</u>ddress (1 host up) scanned in 1.16 seconds
cisco@ubuntu:~$
```
You captured the SSH keys for the host system. The command runs a set of scripts built into Nmap to test specific vulnerabilities.

#### **References**

Nmap[: https://nmap.org/](https://nmap.org/)